**3**

*Make sur that you are connected to the Internet and logged in to XpertEye. If not, see sheet 1. Check if you are on the same region. If not, see sheet 11.* 

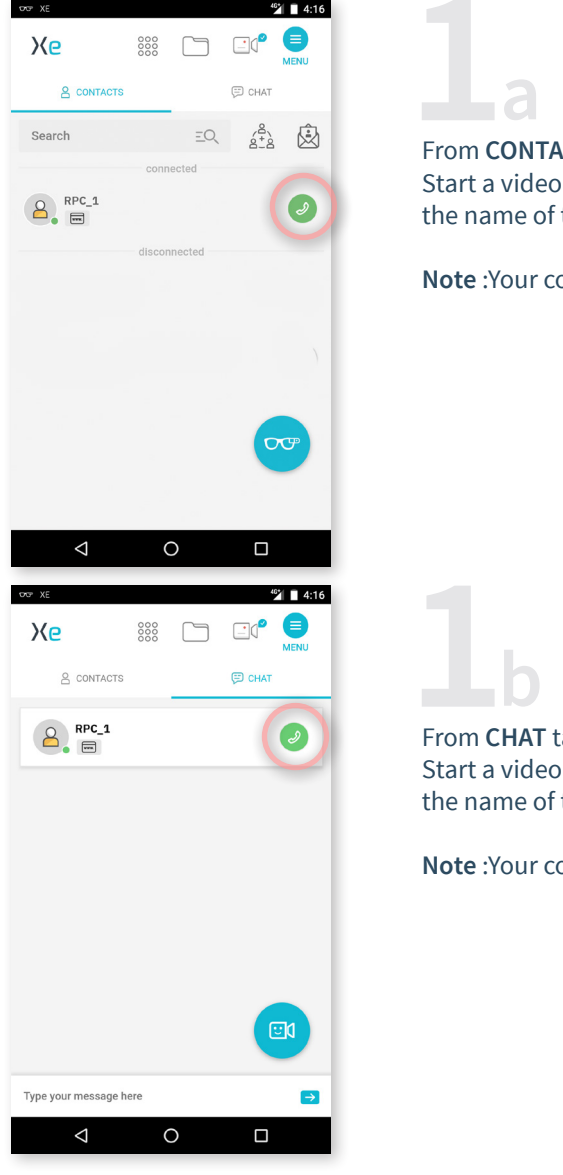

CTS tab: call by pressing the  $\mathcal{D}$  icon next to the contact that you want to call.

ontact has to be connected too.

ah· call by pressing the  $\mathscr{D}$  icon next to the contact that you want to call.

ontact has to be connected too.

**EMEA**<br>**Europe, Middle East, Africa**<br>• 33 (0)2 55 59 09 22  $\Box$  support.emea@amaxperteye.com

**AMERICAS North and South America** (+1) 857 271 5001 support.northamerica@amaxperteye.com

**https://support.amaxperteye.com**

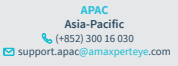

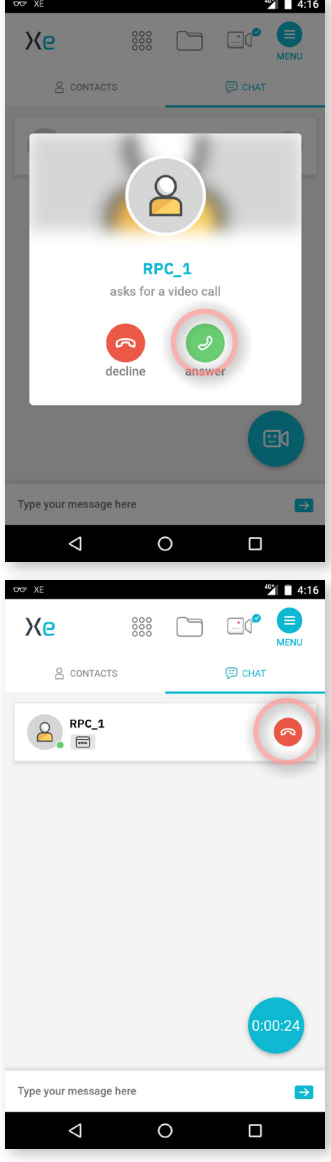

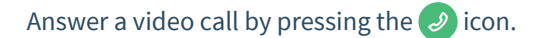

At the end of a call, hang up using the  $\bullet$  icon.

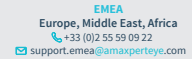

**AMERICAS**<br> **North and South America**<br> **(+1)** 857 271 5001<br>
support.northamerica@amaxperteye.com

**https://support.amaxperteye.com**

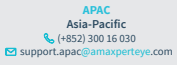

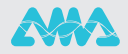